## **АВТОМАТИЗОВАНЕ ПРОЕКТУВАННЯ СИСТЕМИ ПРОГРАМНОГО КЕРУВАННЯ ДВОЛАНКОВИМ МАНІПУЛЯТОРОМ**

## **Зінченко О.Ю., студент, Ніконенко Є.О., аспірант, Пересада С.М., професор, Середа О.М., програміст**

*КПІ ім. Ігоря Сікорського, кафедра автоматизації електромеханічних систем та електроприводу*

**Вступ.** Промислові роботи зараз є одним з головних елементів сучасних автоматизованих систем виробництва. Вони представляють собою складну електромеханічну систему, яка складається з маніпуляційної системи, системи керування рухом, програмного формування заданої траєкторії руху [\[1\]](#page-6-0). Дослідження таких систем в начальних цілях передбачає великий обсяг робіт, які треба провести для виконання моделювання [\[2\]](#page-6-1). В сучасних системах автоматизованого проектування, таких як MatLab, існують приклади моделювання роботів-маніпуляторів [\[3\]](#page-6-2), однак здебільшого вони не дозволяють виконати глибоку деталізацію системи та водночас потребують застосування широкого спектру окремих програмних модулів. На відміну від них, розроблене програмне забезпечення дозволяє налаштовувати всі параметри системи: маніпулятора, електроприводів, формування траєкторій руху та алгоритму керування та проводити автоматизовані розрахунки і подальше дослідження з мінімальним витраченим часом.

**Мета роботи** – розробка програмного забезпечення для автоматизованого проектування дволанкового маніпулятора, яке дозволяє проводити повномасштабні дослідження динаміки руху з деталізацією кожного параметру налаштування електромеханічної системи.

**Матеріали дослідження.** Програмне забезпечення для автоматизованого проектування розроблено на мові програмування високого рівня (Visual C++) в пакеті Microsoft Visual Studio V6.0 і включає виконавчий файл "Manipulr.exe" для запуску. Воно забезпечує розрахунок дволанкового маніпулятора при відпрацюванні довільної траєкторії руху, яка задається користувачем, а також дозволяє представити результати дослідження у графічному вигляді в середовищі MatLab.

I. Структура програмного забезпечення наведена на рис. 1, де  $\mathbf{x}^*$  – заданий вектор положення робочого органу (траєкторія), заданий вектор узагальненого положення маніпулятора, **u** – вектор керуючих напруг приводних двигунів, **q** – вектор відпрацьованих узагальнених координат маніпулятора, **x** – вектор відпрацьованих координат робочого органу маніпулятора.

264

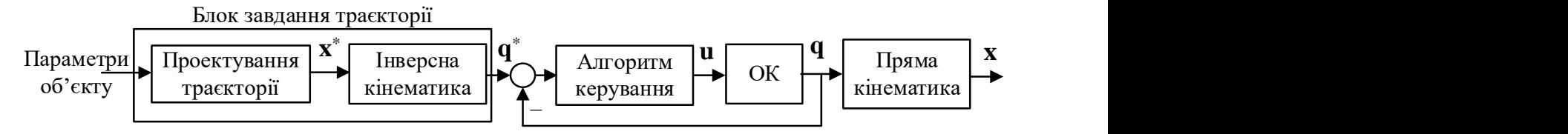

Рисунок 1 – Структура автоматизованого проектування руху

На схемі позначено наступні структурні елементи:

а) блок завдання траєкторії відпрацювання – здійснює обчислення декартових та узагальнених координат;

б) "алгоритм керування" – здійснює загальне керування системою;

в) "об'єкт керування" (ОК) – приводні двигуни з редукторами та маніпулятор;

г) блок "пряма кінематика" – кінематика механічної частини маніпулятора.

Пряма та інверсна задачі кінематики розраховується на основі методу Денавіта-Хартенберга [\[1\]](#page-6-0).

II.Основні елементи програмного забезпечення та їх функції.

*1. Блок ініціалізації програми* відповідає за виділення пам'яті, створення головного вікна програми та ініціалізацію загальних даних програми.

*2. Блок завдання параметрів проекту* включає:

а) задання траєкторії на основі типових ліній: прямого відрізку, дуги або кола, які задаються опорними точками;

б) введення конструктивних параметрів маніпулятора та приводних двигунів;

в) введення параметрів закону керування: часу розрахунку системи, максимальних значень швидкості, ривку, значень коефіцієнтів регуляторів, варіантів спрощення моделювання.

*3. Блок збереження даних проекту* організовує вибір даних для зберігання і введення найменування файлу у зручному для роботи з MatLab форматі (m-файл).

*4. Блок розрахунку траєкторії руху* включає:

а) розрахунок заданих законів зміни декартових координат, лінійних швидкостей та прискорень робочого органу маніпулятора відповідно заданої траєкторії руху;

б) обчислення узагальнених координат – розрахунок заданих законів змін узагальнених координат, швидкостей та прискорень;

в) блок розв'язання задачі керування – числове рішення задачі керування, розрахунок динаміки приводних двигунів, маніпулятора, отримання відпрацьованих узагальнених та декартових координат руху.

*5. Відображення вікна звіту проекту* з виведенням результатів проекту.

III. Математичний опис об'єкта керування.

Загальна форма рівнянь об'єкта керування (маніпулятора) має вигляд:

$$
\dot{\theta} = \omega
$$
  
\n
$$
\dot{\omega} = H^{-1}(\theta) \cdot (M - h(\theta, \dot{\theta}) - G(\theta)),
$$
\n(1)

де  $\boldsymbol{\theta} = (\theta_1 \ \theta_2 \ \dots \ \theta_n)^T$  – вектор узагальнених координат,  $\begin{pmatrix} \omega_1 & \omega_2 & \dots & \omega_n \end{pmatrix}^T$  $\boldsymbol{\omega} = \dot{\boldsymbol{\theta}} = \begin{pmatrix} \omega_1 & \omega_2 & \dots & \omega_n \end{pmatrix}^T$  – вектор узагальнених швидкостей,  $M = (M_1 \quad M_2 \quad \dots \quad M_n)^T$  – вектор приводних моментів двигунів постійного струму (ДПС),  $\boldsymbol{h} = (h_1 \quad h_2 \quad \dots \quad h_n)^T$  – вектор моментів відцентрових та

topionicobix cini, 
$$
G = (G_1 \ G_2 \ \dots \ G_n)^T
$$
 — векrop momenti b cini, iyo maofib  
\nrpaairajihe noxogxehhs,  $H(\theta) = \begin{pmatrix} H_{11}(\theta) & H_{12}(\theta) & \dots & H_{1n}(\theta) \\ H_{21}(\theta) & H_{22}(\theta) & \dots & H_{2n}(\theta) \\ \dots & \dots & \dots & \dots \\ H_{n1}(\theta) & H_{n2}(\theta) & \dots & H_{nn}(\theta) \end{pmatrix}$  — матриця

моментів інерції маніпулятора, вона має розмірність  $n \times n$ , завжди симетрична та додатно визначена.

Рівняння ДПС мають вигляд: $\bm{M} = \bm{C}_f \cdot \bm{N} \cdot \bm{i}$ 

$$
\begin{aligned} \mathbf{M} &= \mathbf{C}_f \cdot \mathbf{N} \cdot \mathbf{i} \\ \mathbf{i} &= \mathbf{L}^{-1} \cdot \left( \mathbf{u} - \mathbf{R} \cdot \mathbf{i} - \mathbf{C}_f \cdot \mathbf{N} \cdot \boldsymbol{\omega} \right), \end{aligned} \tag{2}
$$

де  $C_f = diag(c_1 \ c_2 \ ... \ c_n)$  – матриця конструктивних сталих приводних де  $\epsilon_f$  =  $\alpha_{1}$   $\epsilon_1$   $\epsilon_2$  ...  $\epsilon_n$ ) — матриця передаточних чисел редукторів приводних двигунів,  $\boldsymbol{i} = \begin{pmatrix} i_1 & i_2 & ... & i_n \end{pmatrix}^T$  $\boldsymbol{i} = (i_1 \quad i_2 \quad \dots \quad i_n)^T$  Ta  $\boldsymbol{u} = (u_1 \quad u_2 \quad \dots \quad u_n)^T$  – вектори приводних двигунів,  $\mathbf{v} = (v_1 \quad v_2 \quad \dots \quad v_n)$  га  $\mathbf{u} = (u_1 \quad u_2 \quad \dots \quad u_n)$  — всктори<br>відповідно струмів та напруг якорів приводних двигунів,  $\mathbf{L} = diag(L_1 \quad L_2 \quad \dots \quad L_n)$ відновідно струмів та напруг якорів приводних двигунів,  $L = aug$  ( $L_1$   $L_2$  ...  $L_n$ )<br>та  $R = diag(R_1 \ R_2 \ ... \ R_n)$  – матриці індуктивностей та активних опорів якоря приводних двигунів.

У програмному забезпеченні передбачається можливість моделювання системи пониженого порядку ДПС, коли динамікою струмів у (2) знехтувано.

Також закладено функцію перемикання між застосуванням: а) локальних регуляторів з П-регулятором положення та ПІ-регулятором швидкості; та б) повністю лінеаризуючого алгоритму керування.

Розрахунок заданих траєкторій, динамічних моделей зчленувань та приводних двигунів виконується за методикою, наведеною в [4]. Рух по заданій<br>траєкторії розраховуються за наступними рівняннями:<br> $\mathbf{a}(t_0) \cdot (t - t_0)^2 \quad \mathbf{r} \cdot (t - t_0)^3$ одикою,наведеною в [4]. Рух<br> *a* рівняннями:<br>  $\frac{\mathbf{a}(t_0) \cdot (t - t_0)^2}{2} + \frac{\mathbf{r} \cdot (t - t_0)^3}{6}$ ,

приводних двигунів виконується за методикою, наведеною в [4]. Рух по заданни  
траекторії розраховуються за наступними рівняннями:  

$$
\mathbf{x}(t) = \mathbf{x}(t_0) + \mathbf{v}(t_0) \cdot (t - t_0) + \frac{\mathbf{a}(t_0) \cdot (t - t_0)^2}{2} + \frac{\mathbf{r} \cdot (t - t_0)^3}{6},
$$
(3)

$$
\mathbf{v}(t) = \mathbf{v}(t_0) + \mathbf{a}(t_0) \cdot (t - t_0) + \frac{\mathbf{r} \cdot (t - t_0)^2}{2},
$$
\n(4)

$$
\mathbf{a}(t) = \mathbf{a}(t_0) + \mathbf{r} \cdot (t - t_0),
$$
 (5)

де  $\mathbf{x} = (x, y), \mathbf{v} = (v_x, v_y), \mathbf{a} = (a_x, a_y), \mathbf{r} = (r_x, r_y)$  – вектори лінійних координат, швидкостей, прискорень і ривку, відповідно. Рух по колу розраховується також за рівняннями (3) – (5), але лінійні змінні замінюються на кутові. Їх максимальні значення отримуються діленням лінійних заданих на радіус дуги.

IV. Властивості розробленого програмного забезпечення.

*1. Виведення графіків динамічних процесів всіх змінних.* Результати розрахунків можливо швидко представити в зручному для перегляду і аналізу вигляді в середовищі MatLab. Серед даних, які виводяться на графіки присутні: значення струмів і напруг двигунів, узагальненого положення, швидкості та прискорення ланок, лінійних переміщення, швидкості та прискорення робочого органу тощо.

*2. Можливість простого та швидкого переналаштування системи.*  Комплекс забезпечує зручність зміни заданих траєкторій, параметрів ланок і налаштування алгоритму керування.

*3. Можливість відпрацювання будь-якої траєкторії руху в площині.* В програмному середовищі можливо задавати численну кількість траєкторії на основі базових ліній.

*4. Системні вимоги*: об'єм на жорсткому диску – 500 МБ. Для коректної роботи програмного забезпечення його треба запускати під операційною системою Windows будь-якого типу. Для виведення графіків необхідно встановити MatLab.

*5. Інтерфейс користувача*. Відкривається одразу після запуску програми з розширення

"Manipulr.exe", рис. 2, де представлені наступні кнопки:

а) Файл – дозволяє створити новий проект або відкрити вже існуючий.

б)Вигляд – дозволяє приховати елементи інтерфейсу.

в) Довідка – надає довідкову інформацію про

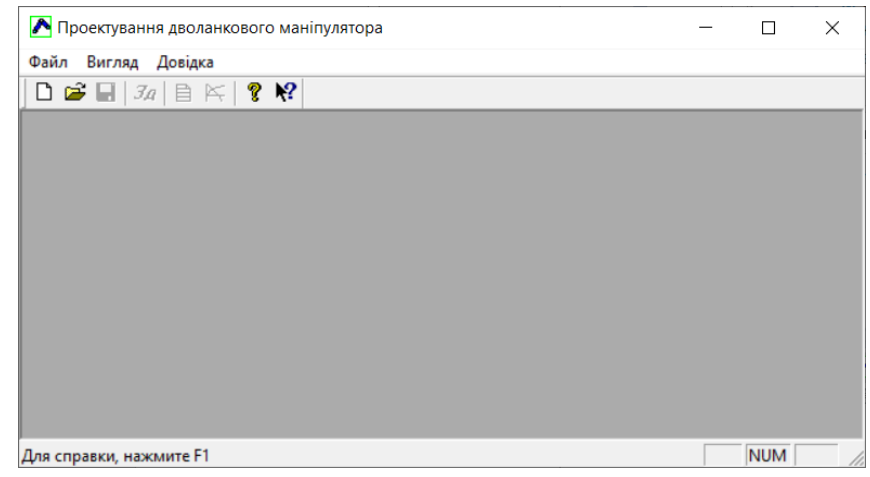

обрані кнопки. Рисунок 2 – Інтерфейс користувача (зменшений)

*6. Додаткові функції* на панелі керування:

- а) відкрити існуючий проект;
- б) зберегти дані проекту або моделювання;
- в) уведення змін до існуючого проекту;
- г) оформлення звіту проекту;
- д) показати відпрацьовану траєкторію;
- е) надати інформацію про версію програми;
- ж) довідкова інформація про обрані кнопки.

## V. Розглянемо приклад використання розробленої системи.

*1. Введення заданих параметрів.* Розглянемо динаміку маніпулятора на прикладі заданої траєкторії, наведеної на рис. 3. Траєкторія визначається точками з координатами  $x_{0}(0;0.8),$  $x_1(0.8;0.8), x_2(1;0.4), x_3(0.6;0.4).$ 

Необхідно створити новий проект, після чого виникне вікно "Дані проекту", показане на рис. 4.

У першій вкладці вікна "Траєкторія" наводяться параметри траєкторії, яка формується з ліній, кожна з яких задається початковою та кінцевою точками. Кожна

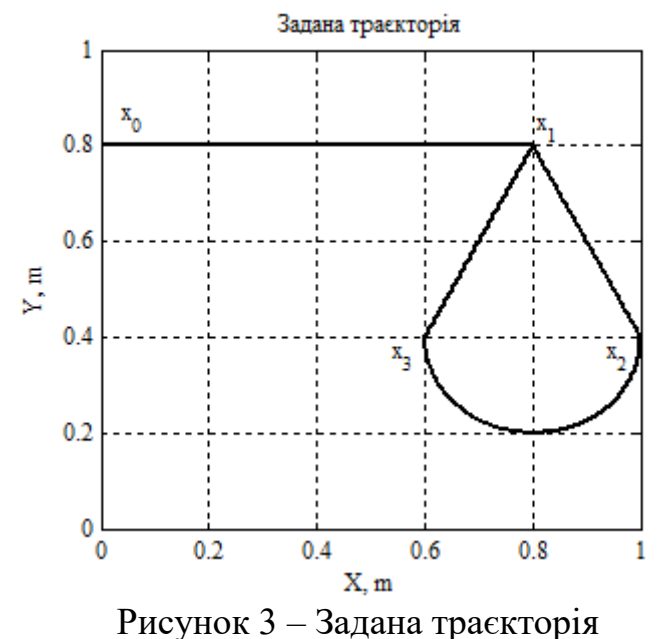

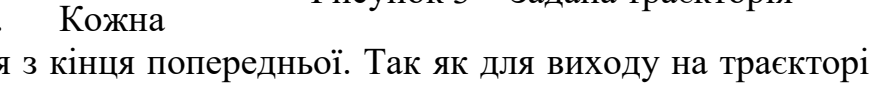

наступна лінія починається з кінця попередньої. Так як для виходу на траєкторію необхідно задавати координати точки виходу х $_{\rm 0},$  її координати не можуть співпадати з координатами траєкторії. У вкладці також задаються значення максимальних швидкостей при проходженні кожної лінії.

У вкладці "Параметри маніпулятора" для прикладу налаштовано такі параметри: довжини першої та другої ланок  $l_1 = l_2 = 0.6$  м; діаметр ланки маніпулятора d = 0.02 м; густина матеріалу, з якого виготовлені ланки маніпулятора  $\rho = 7800 \text{ Kr/m}^3$ ; активний опір якірного кола R = 1 Ом та індуктивність обмотки L 0.01 Гн приводних ДПС; момент інерції двигунів  $J = 0.00025$  кг $\cdot$ м<sup>2</sup>; коефіцієнт моменту  $C_f = 10$  Нм/А; передаточне число редукторів, які з'єднують двигуни та ланки і<sub>р</sub> =100 .

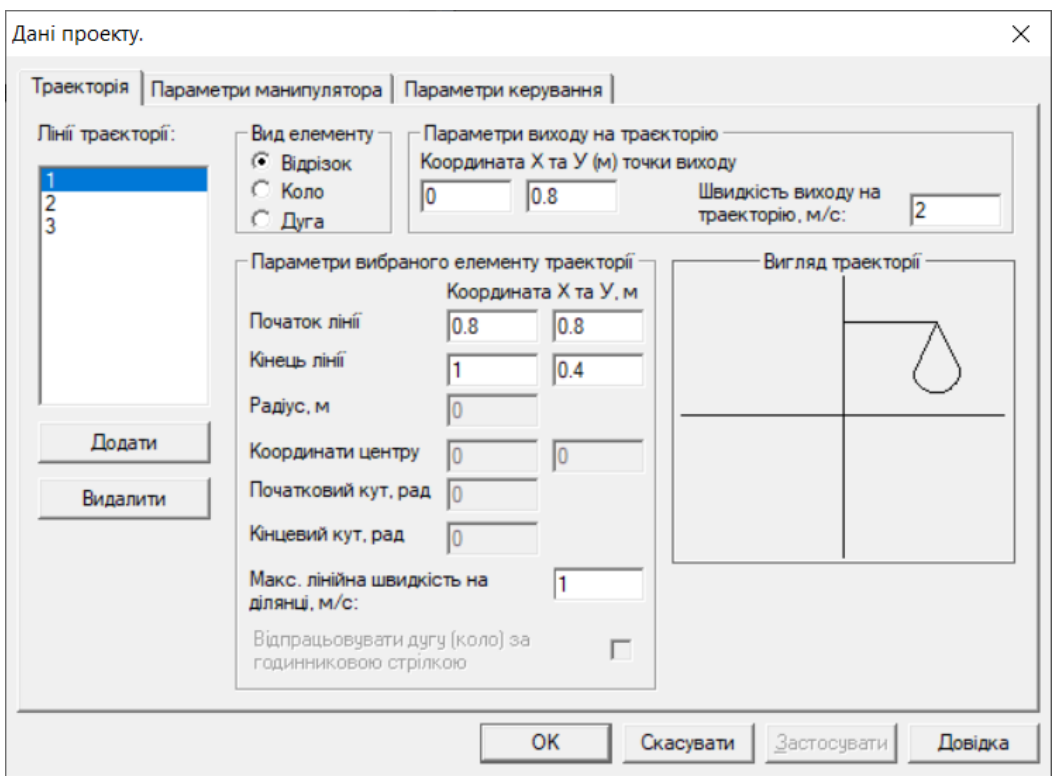

Рисунок 4 – Вікно "Дані проекту", перша вкладка

На вкладці "Параметри керування" встановлено наступні значення: максимальний ривок  $r = 1000 \,$  м /  $c^3$ , максимальне прискорення  $a = 20 \,$  м /  $c^2$ , крок інтегрування t = 0.01 мс, тривалість паузи у точках з'єднання елементів траєкторії  $t_{\text{n}}$  = 0.2 с, а також визначити коефіцієнти алгоритму: коефіцієнт регулятору положення  $\mathbf{k}_{\theta} = 50$ , коефіцієнти пропорційної та інтегральної складових регулятора швидкості  $k_{\omega} = 100$ ,  $k_{\omega i} = 1000$ , коефіцієнти пропорційної та інтегральної складових регулятора струму  $k_i = 1000$ ,  $k_{ii} = 500000$ . Моделюється система повного порядку.

*2. Виведення результатів моделювання.* Після підтвердження всіх уведених даних відбувається розрахунок динаміки системи, і по його закінченню відкривається звіт проекту. Для підтвердження відпрацювання заданої траєкторії можна натиснути на кнопку "Траєкторія" на панелі керування.

Для виведення графіків необхідно натиснути кнопку "Зберегти" на панелі керування, обрати змінні або групу змінних, які треба подивитися. Кожній групі присвоюється своє ім'я, і додавши обрані групи до списку, їх можна зберегти. Після цього відкриваємо MatLab, де після простого вводу назв збережених груп даних, отримуємо графіки перехідних процесів, як показано на рис. 5. На цих графіках проілюстровано задані значення декартових координат траєкторії х $^{\ast}$  і у $^{\ast},$ похибки відпрацювання ‰= x – x\* і ‰= y – y\*, лінійні швидкості v $_{\mathrm{x}}^{*}$  $v_x^*$  i  $v_y^*$  $v_y^*$  та струми двох двигунів  $I_1$  та  $I_2$ .

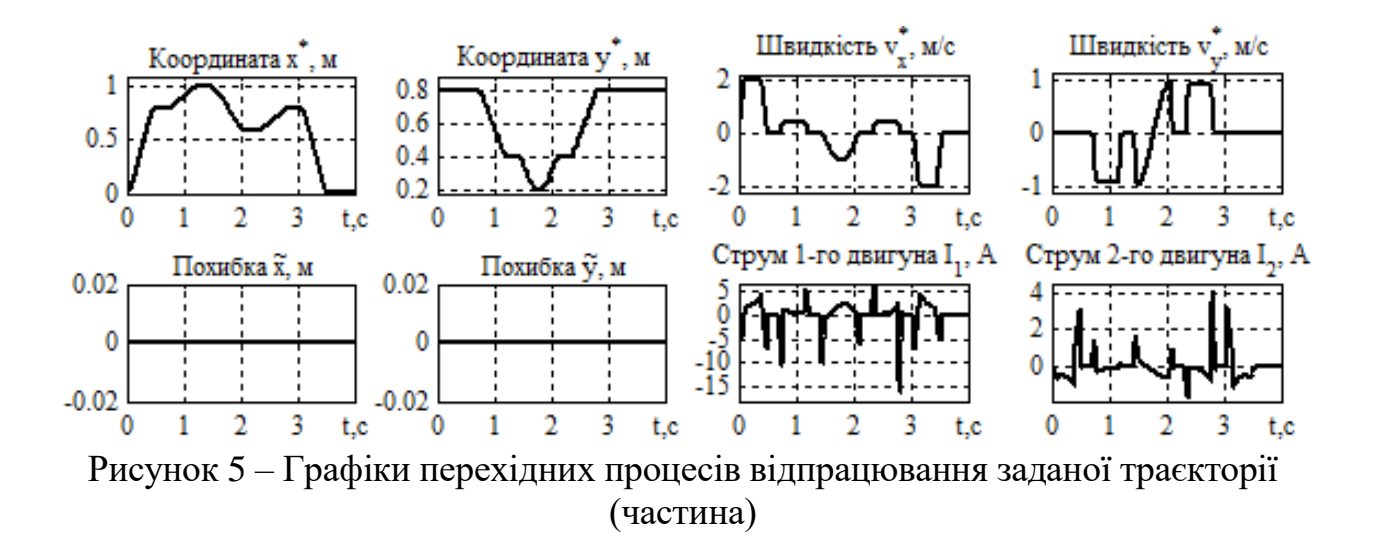

З графіків на рис. 5 слідує, що траєкторія відпрацьовується з похибками близькими до нуля під час проходження всієї траєкторії; значення струму не перевищує 15 А по модулю. Зазначимо, що особливий інтерес при подальшій імплементації системи керування в керуючий контролер представляє можливість налаштовувати такт квантування. Таким чином можна швидко сформувати вимоги до керуючого пристрою.

Розроблений комплекс використовується у навчальному процесі при підготовці магістрів спеціалізації "Електромеханічні системи автоматизації, електропривод та електромобільність" кафедри автоматизації електромеханічних систем та електроприводу, факультету електроенерготехніки та автоматики КПІ ім. Ігоря Сікорського. Програмне забезпечення доступно для студентів за вимогою.

**Висновки.** Розроблена система автоматизованого проектування (розрахунку) динаміки промислових маніпуляторів дозволяє проводити дослідження відпрацювання руху робочого органу дволанкового маніпулятора в площині, не витрачаючи час на створення моделюючих програм.

## **Перелік посилань**

1. К. Фу, Р. Гонсалес, К. Ли, *Робототехника*, М.: Мир, 1989, с. 334.

2. М. Шахинпур, *Курс робототехники*, М.: Мир, 1990, с. 527.

<span id="page-6-2"></span><span id="page-6-1"></span><span id="page-6-0"></span>3. Model and control a manipulator arm with robotics and Simscape – MATLAB & Simulink official website, URL: https://www.mathworks.com/help/robotics/ug/model-and-control-amanipulator-arm-with-simscape.html

<span id="page-6-3"></span>4. Теорія адаптивного та робастного керування. Курсова робота [Електронний ресурс] : навчальний посібник для студентів спеціальності 141 «Електроенергетика, електротехніка та електромеханіка» / КПІ ім. Ігоря Сікорського ; уклад. С. М. Пересада, C. М. Ковбаса, Є. О. Ніконенко. – Електронні текстові дані (1 файл: 3 Мбайт). – Київ : *КПІ ім. Ігоря Сікорського*,  $2020. - 55$  c.